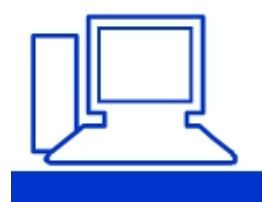

**Merkblatt 190** 

**Auf dem Handy Benachrichtigungen und Berechtigungen ändern**

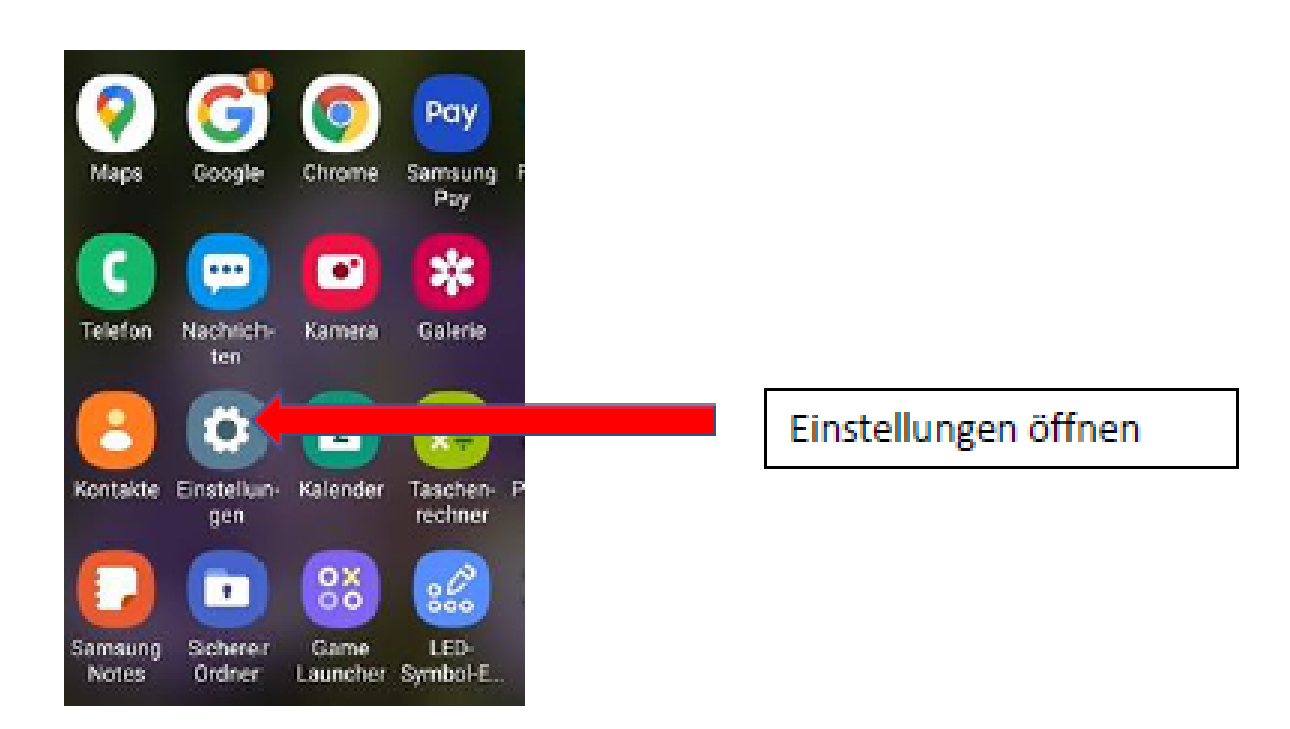

Hinunterscrollen bis nachfolgender Text erscheint. Diesen öffnen.

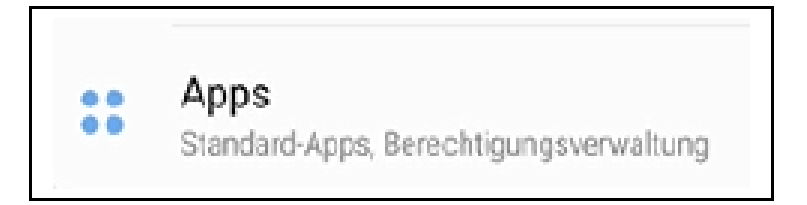

Zu jeder beliebigen App können Informationen und Einstellungen geöffnet werden, z.B. «20 Minuten» anklicken:

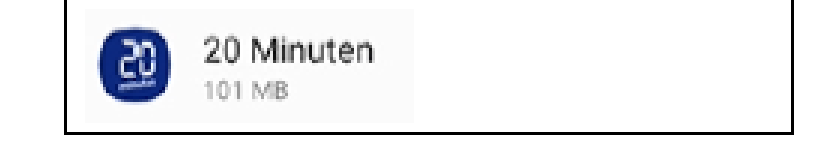

Hinunterscrollen, bis Benachrichtigungen bzw. Berechtigungen erscheint und die gewünschten Einstellungen vornehmen.

Benachrichtigungen Zugelassen

Berechtigungen Keine Berechtigungen zulässig

In der Übersicht mit allen gespeicherten Apps können oben rechts die drei Pünktchen angewählt werden. Es öffnet sich ein Fenster mit folgenden Optionen:

Sortieren nach

Standard-Apps

Berechtigungen

«Berechtigungen» anwählen und z.B. beim Standort einstellen, welche Apps wann darauf Zugriff haben sollen.

Tipp: Nicht zu viele Änderungen auf einmal vornehmen und testen, ob die entsprechenden Apps nach der Änderung noch das machen, was sie sollten.

Maria Merk, 1.10.2021